<span id="page-0-0"></span>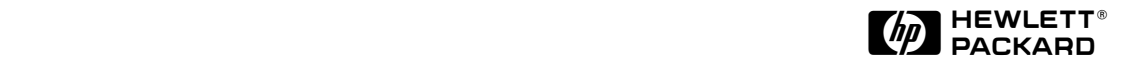

# Read Me First

# *for the* HP ProCurve Switch 8000M and Switch 1600M

## Contents:

- Software Updates Are *Free*!
- Your *Free* Ticket to Proactive Networking
- If You Receive a Disk with an HP ProCurve Switch Module
- Errata and Updates for the *HP ProCurve Switches 1600M and 8000M Management and Configuration Guide*
- Switch 8000M Power Supply Requirements
- New Features for Software Release C.07.*XX*

# Software Updates Are *Free*!

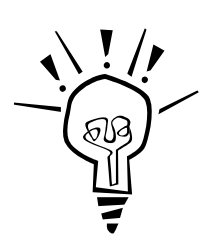

Hewlett-Packard provides free software updates on the HP ProCurve website. To automatically receive email notice of new updates for *all* managed ProCurve and AdvanceStack networking products, just fill out and mail the postage-paid card attached to the TopTools CD sleeve included with your switch. Look for the CD sleeve with *Your Free Ticket to Proactive Networking* on the cover. (If you have already mailed one of these cards for another HP networking product, it is not necessary to send in the card again.)

To determine whether you have the latest software, and to access software updates on the web, go to the ProCurve website at **http://www.hp.com/go/procurve,** then click on **Support** and look for the link to use for accessing and downloading software.

**To Verify the Current Software Version in Your Switch.** The switch displays its current software version as a *Firmware revision* number. (For example, **Firmware revision C.07.01**.) Use any of the following to view this number:

- Start a Console session. In the Console login screen (the first screen displayed), the **Firmware revision** line under the switch name shows the software version.
- If you are already displaying a Console menu, go to the Console Main menu and select

#### **1. Status and Counters 1. General System Information**

In the resulting display, the current software version is listed as the **Firmware revision** number.

■ In the web browser interface, click on the Identity tab. The current software version is listed as the **revision** number in the **Version** line.

# Your *Free* Ticket to Proactive Networking!

HP TopTools for Hubs & Switches is a breakthrough in network management software that gives you more network with less work. The TopTools for Hubs & Switches CD is included at no extra charge with your HP ProCurve Switch 8000M and 1600M. See the system requirements printed on the sleeve containing the HP TopTools CD.

# If You Receive a Disk with an HP ProCurve Switch Module

Switch modules introduced after the initial introduction of a switch chassis usually require a later version of software than the original software version introduced with the switch. For this reason, a disk containing the minimum switch software version required for the module is included with the module. However, because HP periodically releases switch software updates that you may have downloaded, your switch may already have either the same or a more recent version of the software than the version on the disk that accompanied a module. For this reason, check the software version currently in the switch before downloading software from a disk. (See ''To Verify the Current Software Version in Your Switch'' o[n page 1](#page-0-0).) If the software version in your switch is earlier than the version on the disk, then you should download the disk version. But if the software version in your switch is later than the disk version (for example, if software version C.07.01 is in the switch and version C.06.01 is on the disk), then you can discard the disk.

Errata and Updates for the *HP ProCurve Switches 1600M and 8000M Management and Configuration Guide*

**Page 3-2; Web Browser Interface Requirements.** To avoid possible problems with Java applets in the switch's web browser interface, HP recommends the following web browser releases:

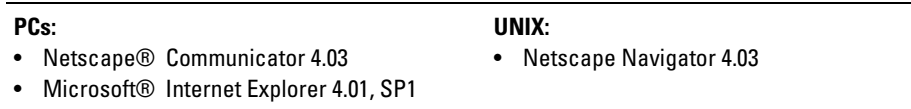

**Page 4-14; Rebooting To Activate Configuration Changes.** Add "VLAN names" to the bulleted list at the top of the page.

**Page 6-5; Management Server URL.** Under the "Management Server URL" heading, replace the first sentence with the following:

"This field specifies which of the following two locations the switch will use to find online Help for the web browser interface:

- The URL of the online Help provided by HP on the World Wide Web
- The URL of a network management station running HP TopTools for Hubs & Switches"

**Page 6-38; Spanning Tree Protocol (STP) Fast Mode.** STP convergence time can take up to 30 seconds. During this time, end nodes that detect a network connection and are configured to automatically try to access a network server may fail to establish a server connection. (This can occur if server access is attempted while the switch port is negotiating its STP state.) To support end nodes attempting this automatic access, the switch offers a **Fast** mode configuration option that causes the switch port to skip the standard STP startup sequence and put the port directly into the "Forwarding" state, thus allowing the server access request to be forwarded when the end node needs it.

## **Caution**

Fast mode should be used only on switch ports connected to end nodes. Using Fast on ports connected to hubs, other switches, or routers may cause loops in your network that STP may not be able to immediately detect. (However, after the Fast startup sequence, the switch ports operate according to the STP standard, and will adjust their state to eliminate any continuing network loops.)

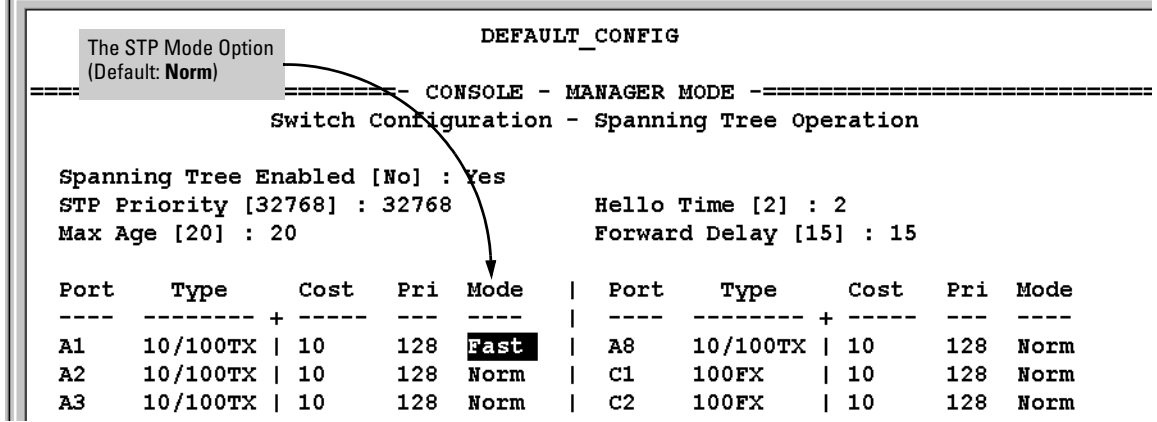

**Example of the Console STP Screen with Fast Mode Configured on Port A1**

**Page 6-39; Modified Example Using a Trunked Link with STP and VLANs.** The following illustration more clearly shows the trunked link configured with two tagged VLANs.

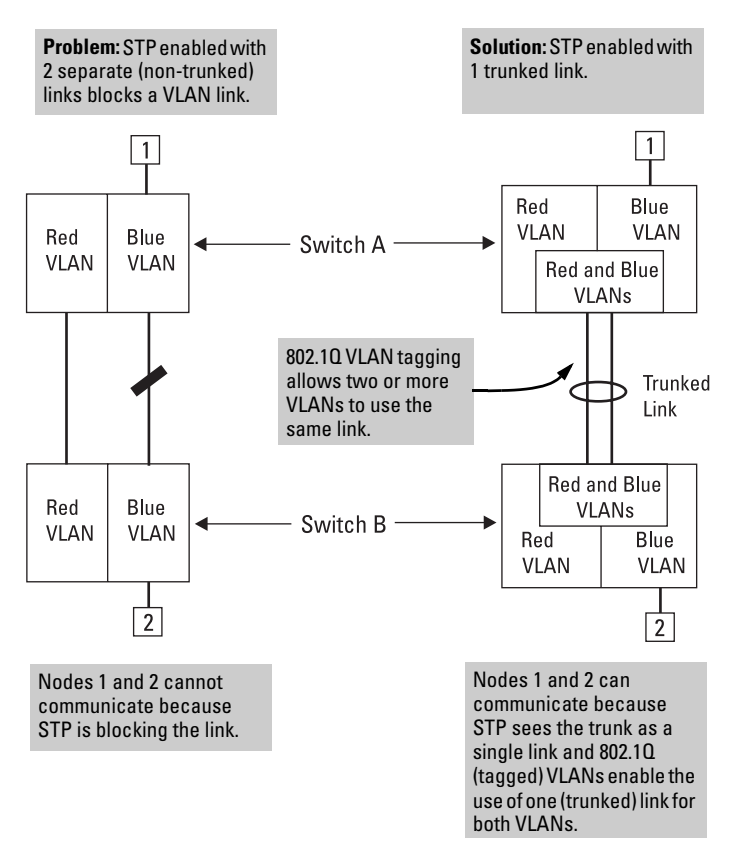

#### **Example of Using a Trunked Link with STP and VLANs**

#### **Page 6-43; Multicast Filters.**

- Insert the following after the "Multicast Filters" heading: "Multicast filters are configured using the Ethernet format for the multicast address.''
- In the Note at the bottom of the page, insert the following at the end of the first sentence: ''...(which corresponds to the Ethernet multicast address range of 01005e-000000 through 01005e-7fffff).''

**Page 6-44; Protocol Filter Type.** In the bulleted list of filtered protocol types, change NetBIOS to NetBEUI.

## **Pages 6-59 and 6-60; Errors in Port References for VLAN Example.**

Page 6-59:

Figure 6-38 contains port reference errors for "Switch Y". The correct version is:

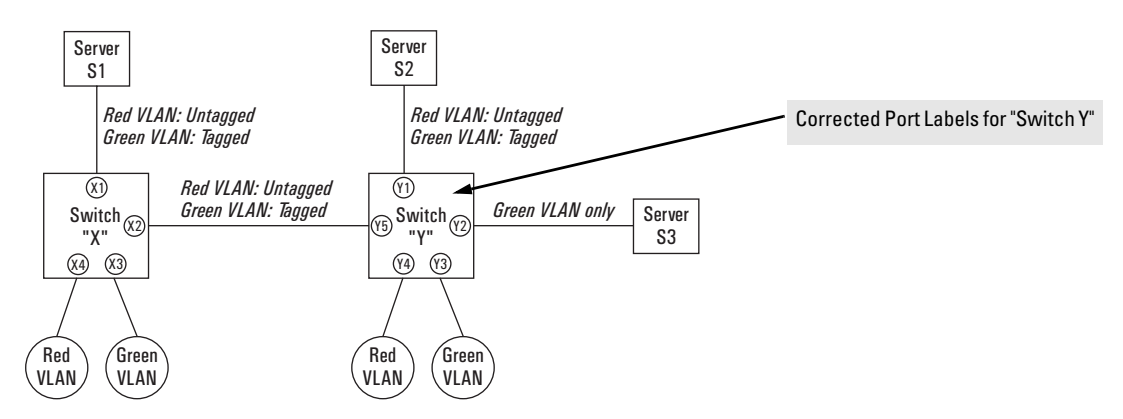

#### **Figure 6-38. Example of Networked 802.1Q-Compliant Devices with Multiple VLANs on Some Ports**

■ In the paragraph following Figure 6-38, change "Port X-a..." to "Port X1..." Also, change the last sentence to read "The same applies to ports X2, Y1, and Y5."

Page 6-60:

- In the "Note", change "...ports X-A and Y-E..." to "...Ports X2 and Y5..."
- $\blacksquare$  In the sentence at the bottom of the table, change "...ports A1 and B5..." to "... $X2$  and Y5..."
- In the paragraph under "Spanning Tree Protocol Operation with VLANS", change the last two sentences (corrections underlined):

"However, you can use port trunking to prevent STP from unnecessarily blocking ports (and to improve overall network performance). Refer to'Spanning Tree Operation with 802.1Q VLANs' on page 6-38."

**Page 6-72; FEC (Fast EtherChannel®) Operation. FEC operates between paired devices** connected by a trunked link. A topology combining three devices in the same FEC link will not operate properly. For example:

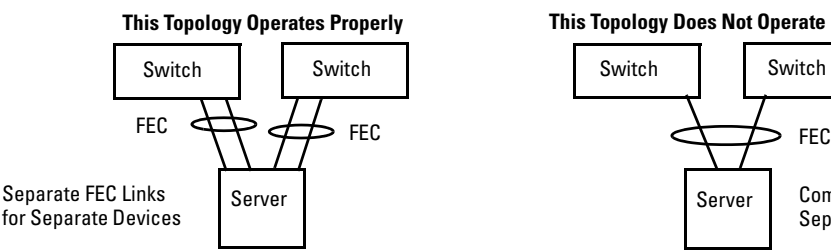

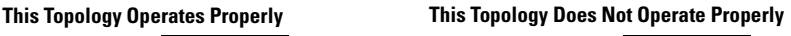

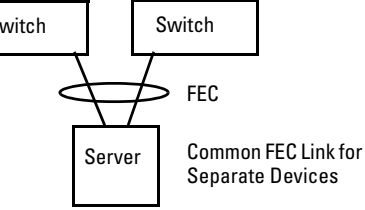

**Example of Proper and Improper FEC Topologies**

**Page 6-94; Reserved Addresses Excluded from IP Multicast (IGMP) Filtering.** Traffic to IP multicast groups in the IP address range of 224.0.0.0 to 224.0.0.255 will always be flooded because addresses in this range are ''well-known'' or ''reserved'' addresses. Thus, if IP Multicast is enabled and there is an IP multicast group within the reserved address range, traffic to that group will be flooded instead of filtered by the switch.

**Page 6-100; Automatic Broadcast Control (ABC).** In order for ABC to operate, the switch must be configured with a valid IP address.

**Page 8-3; Telnet (or Web Browser Interface) Access Problem.** If one or more IP authorized managers are configured, the switch allows inbound Telnet (or web browser interface) access only to a device having an authorized IP address. For more information on IP authorized managers, see the *Software Update C.7.XX Release Notes for the HP ProCurve Switch 1600M, 2424M, 4000M, and 8000M*, shipped with the switch (beginning in the 2nd quarter of 1999) and also available in the Support area of HP's ProCurve website at **http://www.hp.com/go/procurve**.

#### **Page 8-11; Troubleshooting: Changed Event Type in Console Event Log and More**

**Information in Event Log Help Screen.** In the table at the top of the page, replace the *fault* event type with the *FFI* (Find, Fix, and Inform) event type. FFI event types are available in both the console Event Log and the web browser interface Alert Log. Also, additional Help information for FFI events has been added to the Event Log Help in the switch console.

**Intrusion Log Notation.** If you reboot the switch or display the Intrusion Log and reset the alert flags, the log will list the time and date of all intrusions present at the time of the reboot or reset as ''prior to'' that time. For example, if the Intrusion Log includes an intrusion entry for port A2 at 4:51 p.m. on September 10, 1999, and you reboot the switch at 8:35 a.m. on September 14, 1999, the entry for that intrusion would appear as **prior to 14-Sept-99 8:35:00 AM**. For more on port security and the Intrusion Log, see the *Software Update C.7.XX Release Notes for the HP ProCurve Switch 1600M, 2424M, 4000M, and 8000M*, shipped with the switch and also available in the Support area of HP's ProCurve website at **http://www.hp.com/go/procurve**.

# Switch 8000M Power Supply Requirements

If you plan to install six or more HP ProCurve Switch 100Base-FX modules (HP J4112A) in the Switch 8000M, you *must* first install a second Switch 4000M/8000M (Redundant) Power Supply (HP J4119A) in the switch. Note that if a redundant power supply is installed and one of the switch's power supplies subsequently fails, you can replace the failed power supply without disrupting switch operation.

New Features for Software Release C.07.*XX* for the HP ProCurve Switch 1600M, 2424M, 4000M, and 8000M

- Configuring and Monitoring Port Security
- Authorized IP Managers for Enhanced Security
- Class of Service (CoS) for Managing Bandwidth More Effectively
- SHOW and SET Commands Available Through the Switch's Command Prompt

For descriptions of the security and CoS features, see the *Software Update C.7.XX Release Notes for the HP ProCurve Switch 1600M, 2424M, 4000M, and 8000M*, shipped with your switch and also available in the **Support** area of the ProCurve website (**http://www.hp.com/go/procurve**).

The SHOW and SET commands available in release C.07.XX include the following:

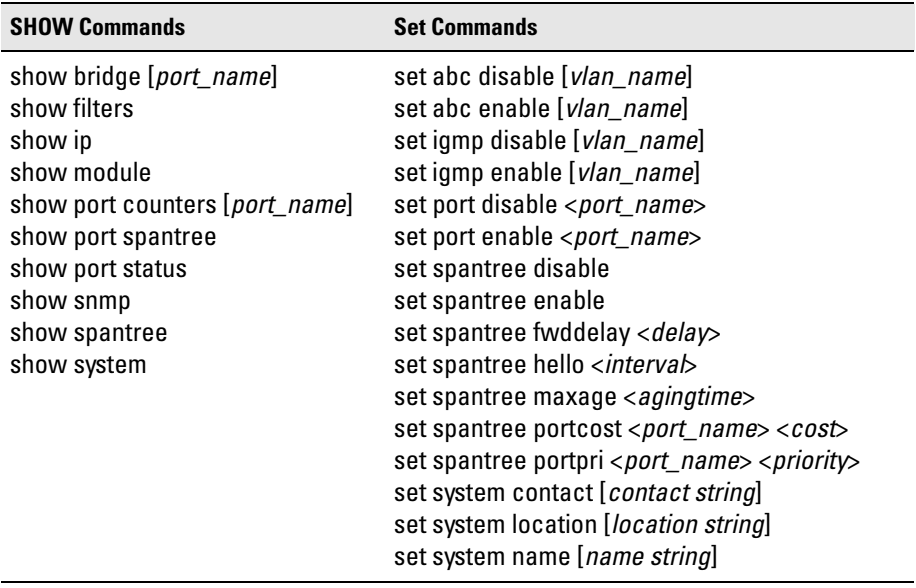

[ ] = Optional Parameter; < > = Required Parameter

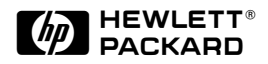

Microsoft, Windows, Windows 95, and Microsoft Windows NT are registered trademarks of Microsoft Corporation. Ethernet is a registered trademark of Xerox Corporation. EtherChannel is a registered trademark of Cisco Systems, Inc. Netscape is a registered trademark of Netscape Corporation.

Technical information in this document is subject to change without notice.

© Hewlett-Packard Company 1999. All rights reserved. Reproduction, adaptation, or translation without prior written permission is prohibited except as allowed under the copyright laws.

Printed in Singapore 5/99

Manual Part Number: 5969-2308

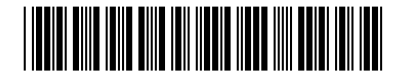